# **Parameterkrommen en de TI-84**

De TI-84 kan krommen tekenen die worden gegeven door  $x$  als functie van  $t$  en  $y$  als functie van t. De variabele t heet de **parameter** van de kromme, je kunt hem opvatten als de "tijd". Op elk tijdstip  $t$  kun je met behulp van de functies  $x(t)$  en  $y(t)$  berekenen op welke plaats  $(x,y)$  het punt dat de kromme doorloopt zich bevindt. Ook kan deze rekenmachine hellingsgetallen berekenen in elk punt van de kromme.

Een andere manier om krommen te beschrijven is met behulp van poolcoördinaten. Daarover gaat het laatste deel van dit practicum.

Loop eerst het practicum: **Functies en de TI-84** door.

#### **Inhoud**

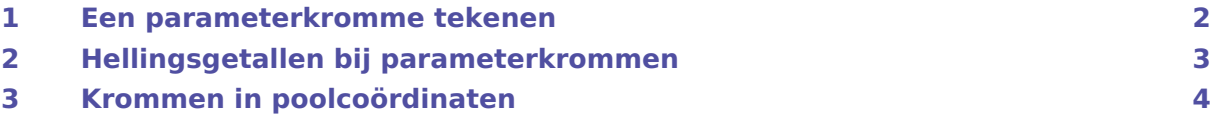

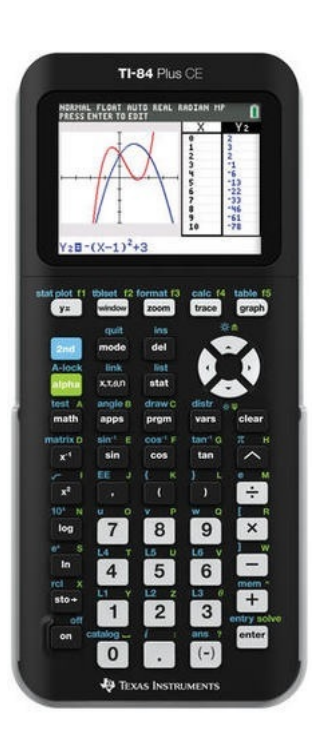

### <span id="page-1-0"></span>1 Een parameterkromme tekenen

Stel je voor dat je de kromme K wilt tekenen gegeven door:

 $x(t) = 5 \sin(t)$  en  $y(t) = 5 \sin(2t)$ , met t lopend van 0 tot en met  $2\pi$ .

Je zet dan eerst de rekenmachine in de juiste stand:

- Toets (MODE) en kies voor RADIAN (ENTER) (voor werken in radialen) en PARAMETRIC ENTER (voor parameterkromme).
- Via  $(2ND)$  MODE) (QUIT) verlaat je dit scherm.

Vervolgens ga je via  $\sqrt{Y}$  de kromme invoeren.

Als je op die knop drukt krijg je het scherm hiernaast, meestal zonder ingevoerde kromme, maar er kan ook nog werk van een vorige gebruiker in staan. Vervolgens voer je de twee functies  $x(t)$  en  $y(t)$  in, net zoals je dat bij gewone functies doet. Ook nu werk je met  $\overline{(X,T,\Theta,N)}$  om de variabele t in te voeren, hier levert dat een T op.

In de figuur zie je de kromme op de juiste wijze ingevoerd.

Voordat je de grafiek gaat bekijken moet je eerst de vensterinstellingen goed maken. Dat doe je (net als bij functies) via WINDOW. Het scherm dat je dan krijgt begint met de in te stellen waarden voor T en vervolgens kun je de juiste waarden voor X en Y gaan instellen. In de figuren zie je geschikte instellingen voor de gegeven kromme. Je ziet, dat de stapgrootte voor  $t$  is ingesteld op  $0,1$ . Je kunt ook kleinere stappen maken, maar dan duurt het tekenen van de kromme langer. Maak je daarentegen hele grote stappen, dan worden er maar weinig punten van de kromme berekend, die dan worden verbonden op een zodanige manier dat je de kromme niet herkent!

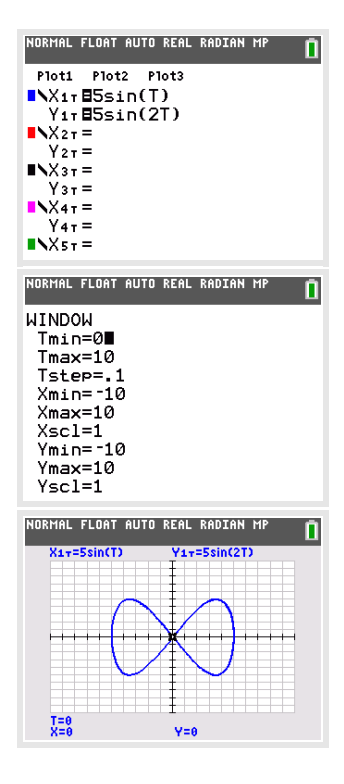

Nu kun je via GRAPH de kromme tekenen. Er ontstaat een mooie "liggende acht". Mogelijk is de kromme niet helemaal gesloten. Kies dan voor  $t$  waarden van 0 tot bijvoorbeeld 10 (dus iets meer dan  $2\pi$ ).

Met TRACE kun je over de kromme lopen. Je gaat er dan met "tijd"stappen van 0,1 (die was immers ingesteld) overheen. De bijbehorende waarden voor  $t$ ,  $x$  en  $y$  komen in beeld.

Experimenteer maar eens even met andere instellingen voor t.

Oefen het tekenen van krommen met de TI-84. Zoek voorbeelden van krommen in je wiskundeboek.

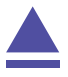

## <span id="page-2-0"></span>2 Hellingsgetallen bij parameterkrommen

Je hebt de kromme  $K: (x,y) = (5 \cdot \sin(t), 5 \cdot \sin(2t))$  met t lopend van 0 tot en met 10 bekeken in het voorgaande deel. Zorg ervoor dat deze kromme weer in beeld komt.

Bij elk punt van deze kromme kun je je afvragen welke **helling** de raaklijn aan de kromme heeft.

Deze helling wordt voorgesteld door  $\frac{dy}{dx}$ .

Je vindt die helling via (2ND) (TRACE) (het CALC-menu voor krommen) en dy/dx te kiezen.

Vervolgens loop je met de cursor naar het gewenste punt of je tikt de gewenste waarde voor  $t$  in, bijvoorbeeld  $t = 4$ .

Via 2ND PRGM (DRAW betekent tekenen) en 5: Tangent( kun je de raaklijn de kromme tekenen.

Ook kun je je afvragen met welke **snelheid** de kromme wordt doorlopen in een bepaald punt.

Daarvoor gebruik je de verandering van x en die van y in dat punt, dus  $x'(t)$  en  $y'(t)$ . Deze veranderingen heten op de rekenmachine dx/dt en dy/dt. Ook deze waarden vind je

De snelheid waarmee het punt de kromme doorloopt voor  $t = 0$  bereken je zo:

- Bepaal met CALC zowel dx/dt als dy/dt voor  $t = 0$ .
- Bereken in het rekenscherm de snelheid  $v(0) = \sqrt{(x'(0))^2 + (y'(0))^2}$ .

Je vindt bij de gegeven kromme:  $v(0) ≈ 11,18$  eenheden per tijdseenheid (afgerond op twee decimalen).

Bekijk ook de hellingsgetallen en bereken de doorloopsnelheid in andere punten van deze kromme. Waar gaat het doorlopen het snelst?

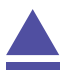

via het CALC-menu.

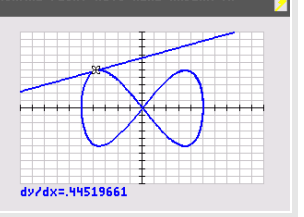

.<br>Normal float auto real radian mp

# <span id="page-3-0"></span>3 Krommen in poolcoördinaten

Een andere manier om een kromme te beschrijven is met zogenaamde **poolcoördinaten**. Daarbij werk je in een  $x,y$ -assenstelsel, maar geef je een punt  $P$  van een kromme weer door een functie van de vorm  $r = f(\theta)$ , waarin  $\theta$  de hoek is die het lijnstuk OP met de positieve  $x$ -as maakt.

Een driebladige bloem krijg je met  $r = 8 \sin(3\theta)$ .

Je voert die formule zo in:

- Stel de machine via MODE in op POLAR (Poolkromme). Zorg er voor dat hij ook op radialen staat ingesteld.
- Voer via  $\boxed{\gamma}$  de gewenste formule in. Gebruik weer (x,τ, Θ, N) voor de variabele. Je krijgt automatisch het teken θ.
- Stel het venster goed in. In dit geval zijn de standaardinstellingen wel goed.
- Met GRAPH krijg je de kromme te zien.

Ook nu kun je met (TRACE) over de kromme lopen, met (ZOOM) inzoomen en uitzoomen en met het CALC-menu hellingsgetallen laten berekenen in punten van de kromme.

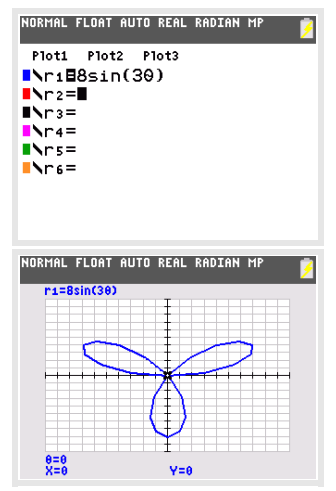

Experimenteer met krommen in poolcoördinaten. Hoe maak je bijvoorbeeld een achtbladige bloem?

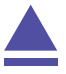